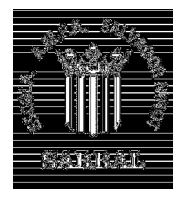

**ASSOCIACIÓ DE MARES I PARES D'ALUMNES de l'Escola SALVADOR NINOT**

Us indiquem com fer l'ingrés de les Extraescolars de l'Ampa pel curs 2020-2021

## **Passos a seguir en el caixer:**

- 1. Introduïu la llibreta de **"La Caixa**" o tarjeta de qualsevol Caixa o Banc. **TOT I QUE NO SIGUEU CLIENTS DE LA CAIXA, NO US GENERARA CAP DESPESA ADICIONAL**.
- 2. Seleccioneu la opció **"Pagaments i Impostos"** a la pantalla inicial del caixer.
- 3. Seleccioneu la opció **"Pagaments amb codi de barres"**
- 4. A continuació cal apropar el codi de barres del document al lector.

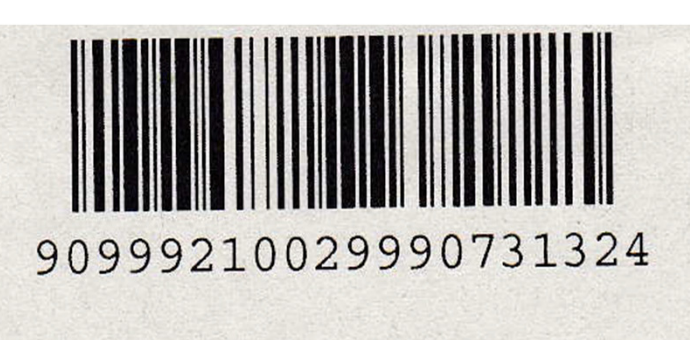

- 5. A **"Remitent"** cal posar: **NOM I COGNOMS DE CADA ALUMNE/A.**
- 6. Omplir l'import a pagar i premeu **"SI".**
- 7. Quan s'hagi fet l'operació, s'imprimiran dos rebuts, un per a la persona Pagadora i l'altre entregar a l'Ampa el dia de l'entrega de llibres.

**Pagament per linia oberta (només clients de Caixa Banc).**

- 1. Seleccioneu **"Comptes"** .
- 2. Aneu a "Transferències i Traspassos" .
- 3. A l'opció **"Pagaments a tercers i empreses"** cliqueu **"A una entitat ".**
- 4. Introduïu el codi: **0731324** (o codi de barres) i "continuar".
- 5. A **"Remitent"** cal posar: **NOM I COGNOM DE CADA ALUMNE/A.**
- 6. Seleccioneu "Continuar" i imprimiu el resguard de l'operació que cal lliurar a l'Ampa el dia de l'entrega de llibres.